# Math 1191 Mathematica Introduction

#### Lab 1

#### Fall, 2005

### Overview of Mathematica

- Starting Mathematica
	- A Mathematica session is started when you run the program from the Windows desktop (we won't cover command-line interfaces but leave that for the more geeky types)
	- Each session starts with an empty notebook; notebooks together with the graphical interface compose the frontend
	- Behind the scenes, where the calculations are actually carried out, is the kernel
	- Depending on the network setup, it may be possible to have a frontend running on your local machine but all the calculations carried out on another (more powerful) machine
- Notebooks and Cells
	- Mathematica documents are called notebooks—file extension of .nb
	- A notebook is made up of a series of cells—commands are entered in cells and output (results of computations) are displayed in their own cells. You can also enter comments or other text that may be useful for displaying the notebook.
	- Cells are indicated by a triangle bracket symbol on the right side of the notebook.
	- Multiple commands may be entered in a single cell
	- $-$  Pressing ENTER in a cell will not tell Mathematica to evaluate the expressions—it is simply a carriage return
	- To evaluate the expressions in a cell, activate the cell (place the cursor in it) and press SHIFT-ENTER
	- After a cell is evaluated, it is labeled with  $\text{In}[n]:=$  where n is the number of the input cell (always starting at 1 and increasing). The corresponding output is  $labeled$   $Out[n] :=$ .
	- Cells may be grouped with other cells, and opened or closed.
- Palettes
	- Also part of the frontend, palettes contain groups of symbols for mathematical operations and Greek letters
	- Enables the user to enter mathematical expressions or characters with a WYSI-WYG interface
	- May be easier to use at first, and certainly easier for another person to read the notebook, but can also be more time-consuming than simply typing the corresponding command
- The Mathematica Kernel
	- Almost all computations are carried out by the kernel, then sent to the front-end for display
	- All notebooks opened during a Mathematica session use the same kernel by default (though that can be changed by the user)
	- Since notebooks share a kernel, results of computations carried out in one notebook are accessible to other notebooks—this can be confusing if the two notebooks use the same variable names for different concepts
	- The kernel can be restarted (clearing all variable definitions and computation results) in lieu of restarting Mathematica

## General Comments

- All built-in functions, command names and constants contain no spaces and start with a Capital letter such as Exp[E] and Sin[Pi]. Some command names are composed of multiple words; usually the second word is capitalized as well, such as ArcSin[0]. All names are case-sensitive.
- Arguments to functions are enclosed in brackets [] *not parentheses*.
- Commands that end in ; will not produce an output.
- You can place short comments in a cell between  $(*$  and  $*)$ .
- The results of the last command can be referenced with %. Results of the next to last command can be referenced with  $\frac{1}{2}\mathcal{F}$ . And the results of output n can be referenced with  $\chi$ n or with Out[n]. NOTE: You should use  $\chi$  and its variants sparingly and with caution. They can be handy for 'quick and dirty' calculations, but can give misleading results if not used carefully.

```
In[1]: = 4*2 + 1Out[1]:= 9In [2]:= Sqrt[\%]Out[2] := 3In [3]: = (\frac{9}{6}1)^2Out[3]:= 81
In [4] := Out [2] + 10Out[4] := 13
```
- Most arithmetic operations can be entered via the keyboard or palette just as you would expect. A number adjacent to a variable is interpreted as multiplication, such as 4x and -6a. A space between quantities is also interpreted as multiplication but this use is not recommended!
- Results are returned in exact form (e.g., the output for  $6^{\degree}(1/2)$  is  $\sqrt{6}$ ). Use the function N[] to display a numerical approximation or append //N to the end of a command. By default, only 6 significant digits are displayed, but you can specify how many you would like. Examples:

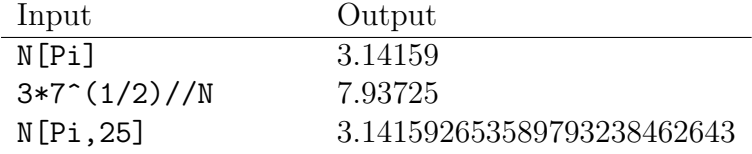

## Making Assignments

Any expression—an arithmetic calculation, an algebraic expression, even a graphics object such as the plot of a function—can be named by assigning it to a variable. Variable names can be of any length, but must start with a letter. Values assigned to variables are retained throughout the entire Mathematica session. You can clear a variable with =. or Clear[], as in  $x =$ . and Clear[a].

Assigning variables to symbols can be done in three ways:

• With  $= A$  single equal sign  $=$  is an *immediate* assignment. For many situation, such as defining constants, this will be sufficient. However, the expression assigned will not be evaluated in later uses of the variable.

```
In[1]:= a = 3;In [2] := 5aOut[2] := 15In[3]:= x = a; (* x is assigned the value of a *)
In[4]:= a = 10;In [5] := xOut[5] := 3
```
• With  $:=$  The operator  $:=$  is a *delayed* assignment. It will not place a value into the variable until the variable is actually invoked. At that point, any other variable values or expressions will be evaluated.

 $In[1]:= a = 3;$  $In [2]: = 5a$  $Out[2] := 15$ In[3]:=  $x: = a$ ; (\* x will be whatever a is at the time that x is used \*)  $In[4]:= a = 10;$  $In [5]: = x$  $Out[5] := 10$ 

• With  $\rightarrow$  The operator  $\rightarrow$  is an *assignment rule*; it replaces instances of the left hand side with the right hand side, but does not change the contents of any variable. The command /. (read as 'given that') actually carries out the replacement rules. You will see commonly see assignment rules when solving equations.

```
In [1]:= p = x + y + y^{2};In [2] := p / . \{y - > 2a\}Out[2] := 2a + 4a^2 + xIn [3]: = \frac{9}{6}. {a->2, x->5}
Out[3] := 25
```
### Lists

Lists are a common Mathematica object. They are, not surprisingly, lists of objects such as numbers or characters, or even more lists. Lists are defined using braces: { and }.

- Vectors are lists; matrices are lists of lists.
- You can perform operations on an entire list and access the nth element of list with [[n]]. If you want to perform the same operation on every element of a list, first try performing the operation on the list itself.
- Lists are often used as a form of grouping in function arguments.
- Several functions (such as  $Solve[]$ ) give output in the form of a list.
- For looping commands (to repeat an action some number of times), Mathematica uses a particular kind of list call an iterator.

```
In [1]: = A = \{1, 2, 3, 4\}Out[1]: = \{1, 2, 3, 4\}In[2]:= A = A * 2; (* multiply each element of A by 2 *)
In [3]: = AOut[3]: = {2,4,6,8}In[4]: = A[[3]]Out[4] := 6In[5] := B = 5 + Range[4] (* Range[n] is a list from 1 to n *)
Out[5]: = \{6,7,8,9\}In [6] := A + BOut[6]: = \{8, 11, 14, 17\}In [7]: = Solve [{3x + 2y == 30, 6x - y == 0}, {x, y}]Out [7]: = \{x - 2, y - 12\}In[8]:= mymatrix = \{ \{1,2,3\}, \{4,5,6\} \};
```
## Some Common and Useful Functions and Constants

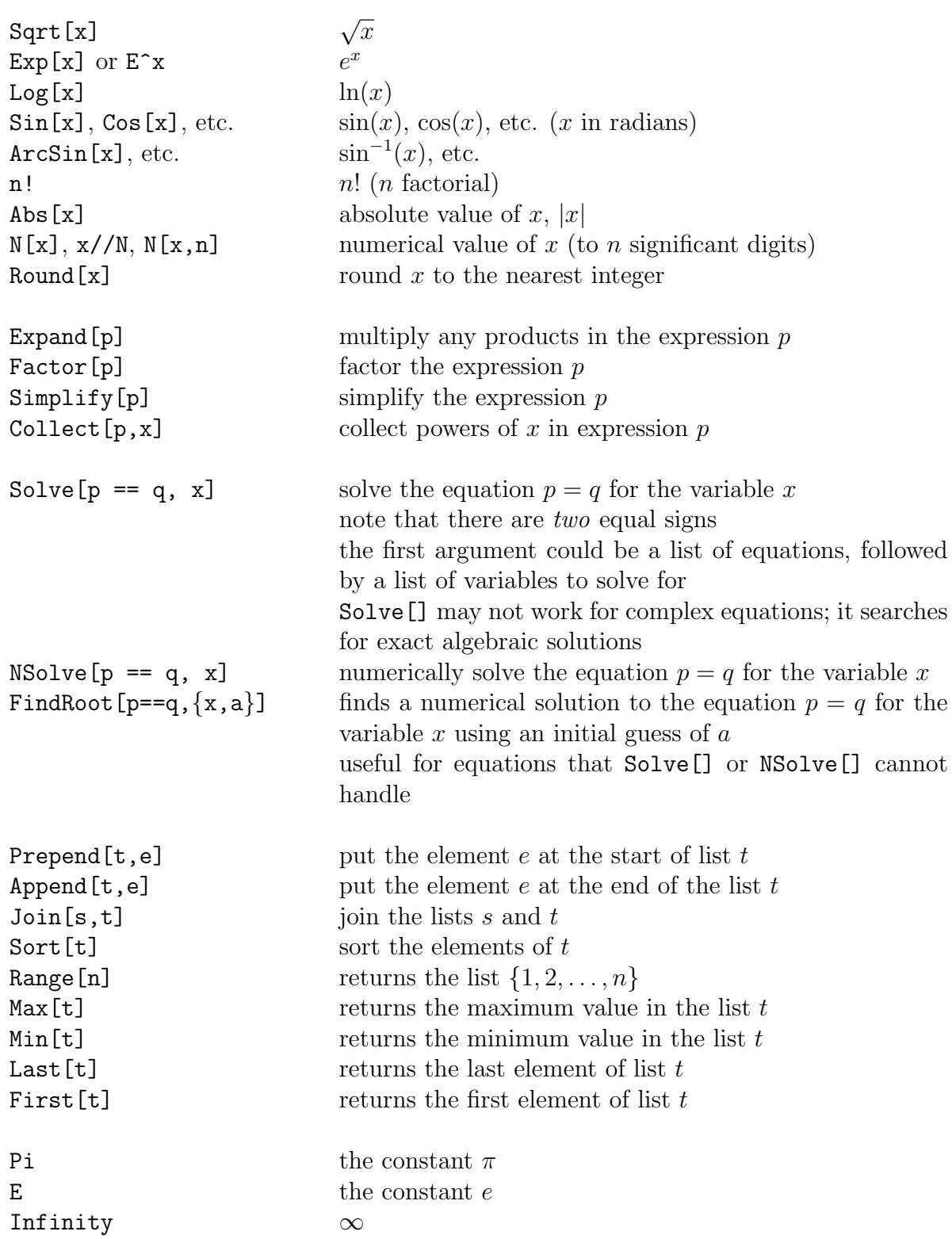

```
Some examples:
       In[1]:= p = x^2 - 3x + 2;In [2] := Solve[p == 0, x]Out [2] := \{x - 1, x - 2\}In[3]:= q = 3x - 3;In [4]: = Solve[p == q, x]Out [4] := \{x->1, x->5\}In [5]: = Solve[p == 0, q == 0, x]Out[5]: = \{x->1\}In [6]: = mylist := {2a, 3a, a}No output! Why?
       In[7]:= a = 5;In[8]:= Sort[mylist]
       Out[8]: = \{5, 10, 15\}In[9]:= FindRoot[x^7 - x^4 + x^2 - x +1 == 0,{x, -1}]
       Out[9] := -1.09278
```
#### Assignment

1. Factor

$$
-6x^4 + 2x^3y + 18x^2y^2 - 18xy^3 + 4y^4
$$

2. Solve the equation

$$
x^3 - y^2 + x^2 + y - 1 = 0
$$

for y in terms of x. Using only  $\frac{1}{2}$ ,  $\rightarrow$  and N[] operators, determine the approximate values of y when  $x = 3$ .

3. The test scores for last week's Cal III test included the following scores (out of 40):

$$
23, 31, 32, 28, 30, 25, 31, 29
$$

- (a) Construct a list containing these scores.
- (b) Five points were added to each test score. Update the scores using your list, a single arithmetic operation and assignment.
- (c) A late test has come in with (adjusted) score of 30. Put it into the list of test scores.
- (d) Sort the list and find the maximum and minimum scores as well as the median (the middle score of the nine scores).
- 4. Solve the system of equations

$$
3x - y + z = 3
$$

$$
x + y - z = 2
$$

$$
4x + 2y + z = 1
$$

5. Find a numerical solution to the equation

$$
2\sin(x^2 + 2) - \ln(x) = 2
$$

- 6. You may need to use the Help documentation to do the following:
	- (a) Find all divisors of 44234199136.
	- (b) Find the one millionth prime number.
	- (c) Find the exact value and a numerical approximation of  $\sum_{n=0}^{\infty}$  $_{k=1}$ 1  $\frac{1}{k^2}$ .